## Noahlink Wirelessの使い方 WIDEX

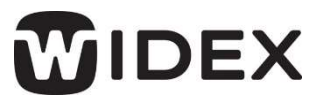

年6月 しゅうしょう

## ● Noahlink Wirelessを使う前に

既にNoahlink Wirelessをお使いの場合は、 COMPASS GPSでインターフェースを追加するだけです。 これから Noahlink Wirelessをお使いになる場合は、 Noahlink Wirelessをパソコンと接続する前に Noahlink Wireless 用のドライバをインストールする必要があります。付属のUSBメモリ、またはCOMPASS GPS DVD(V4.2以降)からイ ンストールしてください。

(参考) COMPASS GPSの場合: 「 Compass GPS DVD I- [ Support I- [ Noahlink Wireless I

また、最新の Noahlink Wirelessのドライバ/ファームウェアは、 HIMSAの WebサイトやCOMPASS GPS DVDにあります。 https://www.himsa.com/himsa\_download/noahlink-wireless-downloads/

## ● インターフェースの追加

1. 「セッションスタート」–「COMPASS設定」–「インターフェース」の画面で Noahlink Wirelessを「使用可能なインター フェース」へ移動

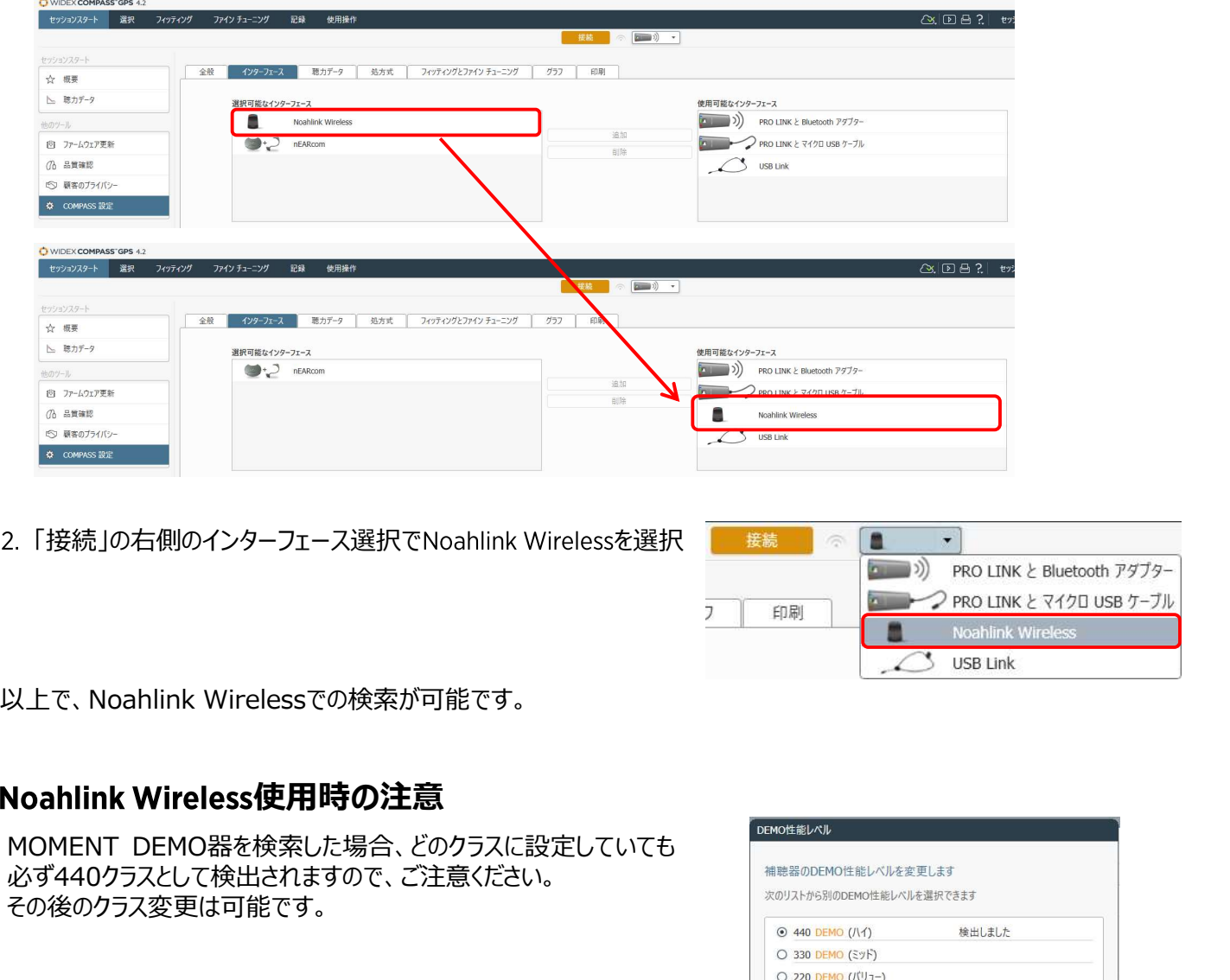

2. 「接続」の右側のインターフェース選択で Noahlink Wirelessを選択 | <sup>■ 接続 |</sup> ■ ● |

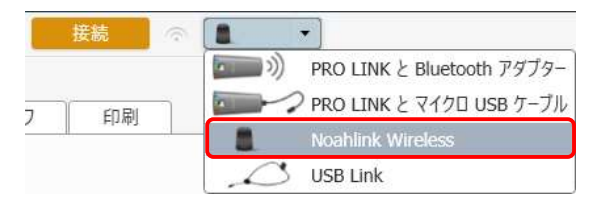

必ず440クラスとして検出されますので、ご注意ください。

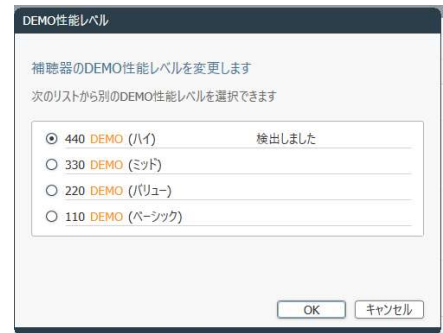